# **Programming the view for** MapViewController

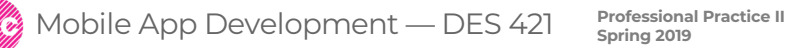

**Daria Tsoupikova Sabine Krauss**

#### **MapViewController view is currently defined in storyboard**

#### Select map view under Map View Controller and delete it

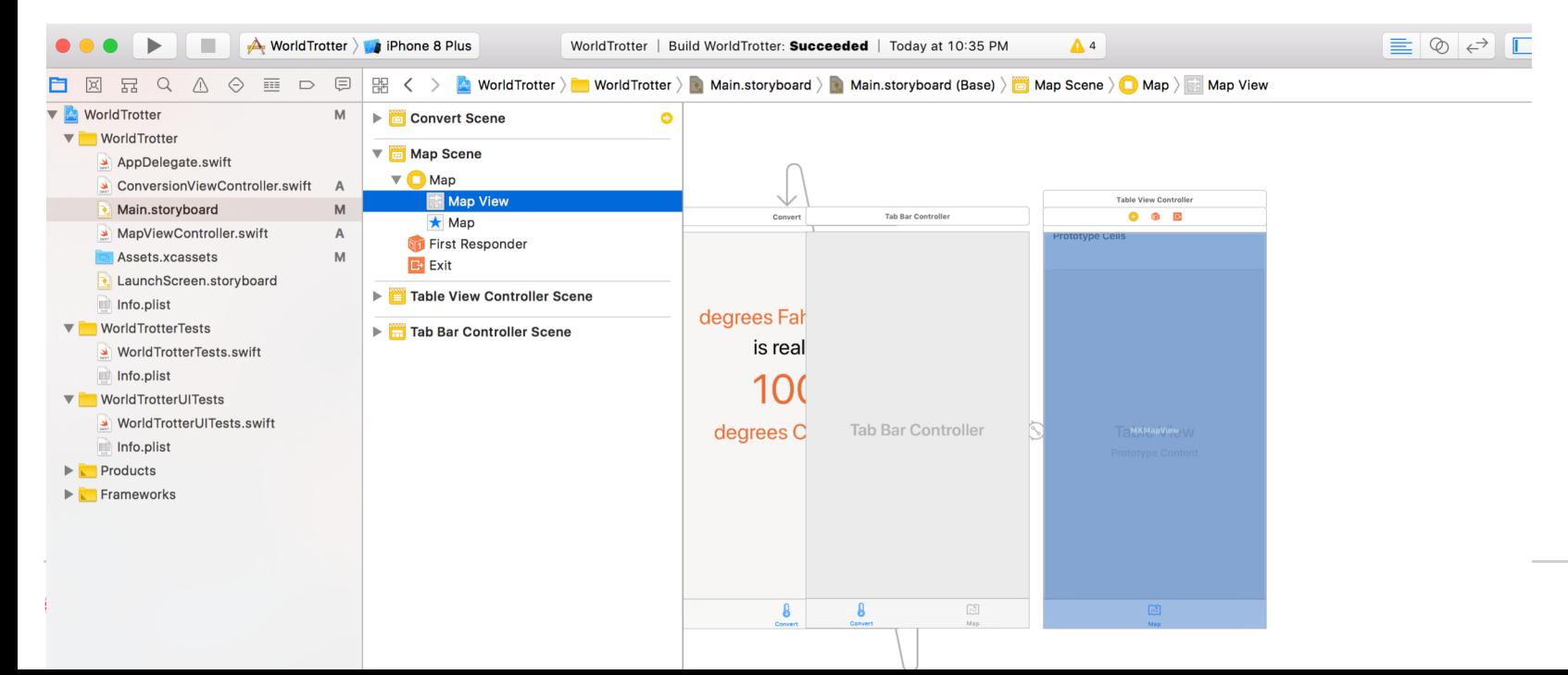

} }

Open MapViewController.swift Override loadView() to create instance of MKMapView() to set it import UIKit **import MapKit**

```
class MapViewController: UIViewController {
```

```
var mapView: MKMapView!
  override func loadView() {
  //create a map view
  mapView = MKMapView ()
  //set it as *the* view of this view controller
  view=mapView
  }
override func viewDidLoad() {
```

```
super.viewDidLoad()
print("MapViewController loaded its view")
```

```
Create view using Swift
```
28

```
\mathbb{R} \leftarrow \mathbb{R} WorldTrotter \mathbb{R} WorldTrotter \mathbb{R} MapViewController.swift \mathbb{R} No Selection
                                                                                    \langle \mathbf{A} \rangle\frac{4}{5} //<br>5 // Created by daria tsoupikova on 2/3/19.
  6 116 // Copyright © 2019 daria tsoupikova. All rights reserved.<br>7 //
\frac{1}{\mathbf{Q}}9
     import UIKit
 10import MapKit
     class MapViewController: UIViewController {
 11//create a map view
 12
               mapView = MKMapView ()
 13
               override func loadView () {
 1415
               //create a map view<br>mapView = MKMapView ()
 16
 17 //set it as *the* view of this view controller
               view=mapView<br>}
 18
 19
     print (\mathbf{M}) is view \mathbf{M}\frac{20}{21}override func viewDidLoad() {
               super.viewDidLoad()
 22
 23
 24
               print("MapViewController loaded its view")
 25
          ł
 26
     Professional Practice II Mobile App Development — DES 421 Spring 2019
```
Build and run to test. The map is created programmatically at runtime.

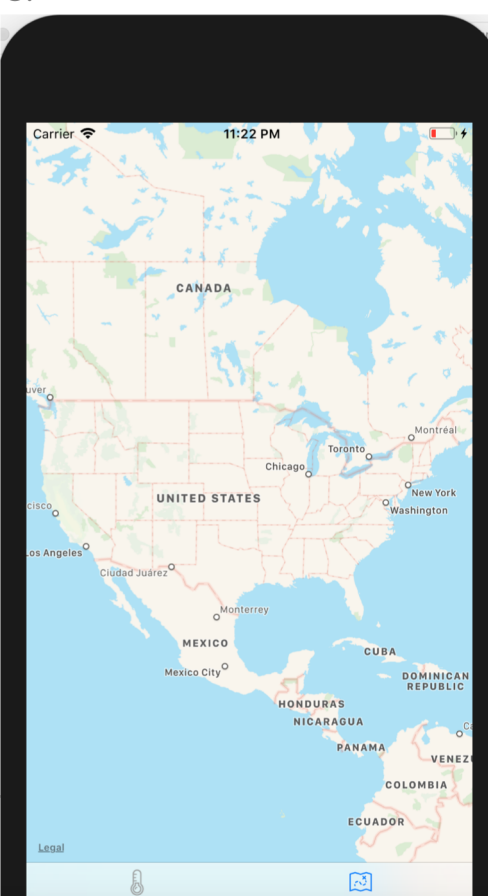

Conve

Map

**5**

Mobile App Development — DES 421 **Professional Practice II** a a cob

**Daria Tsoupikova Sabine Krauss**

If your views are created in Swift, by programming, you need to constrain them programmatically. MapViewController is created by code.

Add UISegmentControl to MapViewController

It allows the user to choose between a discrete set of options. To allow the user switch between map types: standard, hybrid, and satellite.

Open MapViewController.swift add the following code:

```
view=mapView
let segmentedControl=UISegmentedControl(items:["Standard", "Hybrid", "Satellite"])
segmentedControl.backgroundColor=UIColor.white.withAlphaComponent(0.5)
segmentedControl.selectedSegmentIndex=0
segmentedControl.translatesAutoresizingMaskIntoConstraints = false
view.addSubview(segmentedControl)
}
```
Adding constraints using Swift

```
MorldTrotter > MorldTrotter > MapViewController.swift > M loadView()
いまん いちのう
         WorldTrotter
  3.
    \frac{1}{2}4
         Created by daria tsoupikova on 2/3/19.
  5
    \prime\primeCopyright © 2019 daria tsoupikova. All rights reserved.
  6
  7/18
  9
    import UIKit
    import MapKit
 10class MapViewController: UIViewController {
 111213
             var mapView: MKMapView!
             override func loadView() {
 14//create a map view
 15
             mapView = MKMapView ()
 16
             //set it as *the* view of this view controller
 17
             view=mapView
 18
 19
 20
                  let segmentedControl=UISegmentedControl(items:["Standard", "Hybrid", "Satellite"])
 21
                  segmentedControl.backgroundColor=UIColor.white.withAlphaComponent(0.5)
 22
                  segmentedControl.selectedSegmentIndex=0
 23
                  segmentedControl.translatesAutoresizingMaskIntoConstraints = false
 24
                  view.addSubview(segmentedControl)
 25
             Y
         override func viewDidLoad() {
 26
             super.viewDidLoad()
 27
     Professional Practice II Mobile App Development — DES 421 Spring 2019
 28
             print("MapViewController loaded its view")
 29
```
**7**

## Every view has autoresizing mask

Constraints are created by default and added to the view Can conflict with with IB layout constraints

## **segmentedControl.translatesAutoresizingMaskIntoConstraints = false**

The above command turns off default constraints

To use AutoLayout in code, use anchors to create constraints **Anchors** are properties of the view that correspond to to attributes you constrain to anchor on another view

- The top anchor of segmented control should be equal to the top anchor of its superview
- The leading anchor of segmented control should be equal to the leading anchor of its superview
- The training anchor of the segmented control should be equal to the trailing anchor of its superview

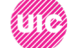

**}**

In MapViewControler.swift: Add method **constraint(equalTo: )** to create a constraint between the two anchors.

view.addSubview(segmentedControl)

**let topConstraint=segmentedControl.topAnchor.constraint(equalTo: view.topAnchor)**

**let leadingConstraint=segmentedControl.leadingAnchor.constraint(equalTo: view.leadingAnchor)**

**let trailingConstraint=segmentedControl.trailingAnchor.constraint(equalTo: view.trailingAnchor)**

Add method **constraint(equalTo: )** to create a constraint between the two anchors.

let segmentedControl=UISegmentedControl(items:["Standard", "Hybrid", "Satellite"]) segmentedControl.backgroundColor=UIColor.white.withAlphaComponent(0.5) **segmentedControl.selectedSegmentIndex=0** segmentedControl.translatesAutoresizingMaskIntoConstraints = false **let leads** leads up integranced control.

- **let topConstraint=segmentedControl.topAnchor.constraint(equalTo: view.topAnchor)** Initialization...
- **let <u>l</u>eadingConstraint=segmentedControl.leadingAnchor.constraint(equalTo: view.leadingAnchor)**

let trailingConstraint=segmentedControl.trailingAnchor.constraint(equalTo: view.trailingAnchor)

 $\blacktriangle$ 

Because constraints are not active, the Xcode issues yellow warnings. To activate the constraints add:

**topConstraint.isActive = true leadingConstraint.isActive = true trailingConstraint.isActive = true**

 $\mathbf{L}$ 

 $\sim$   $\sim$ 

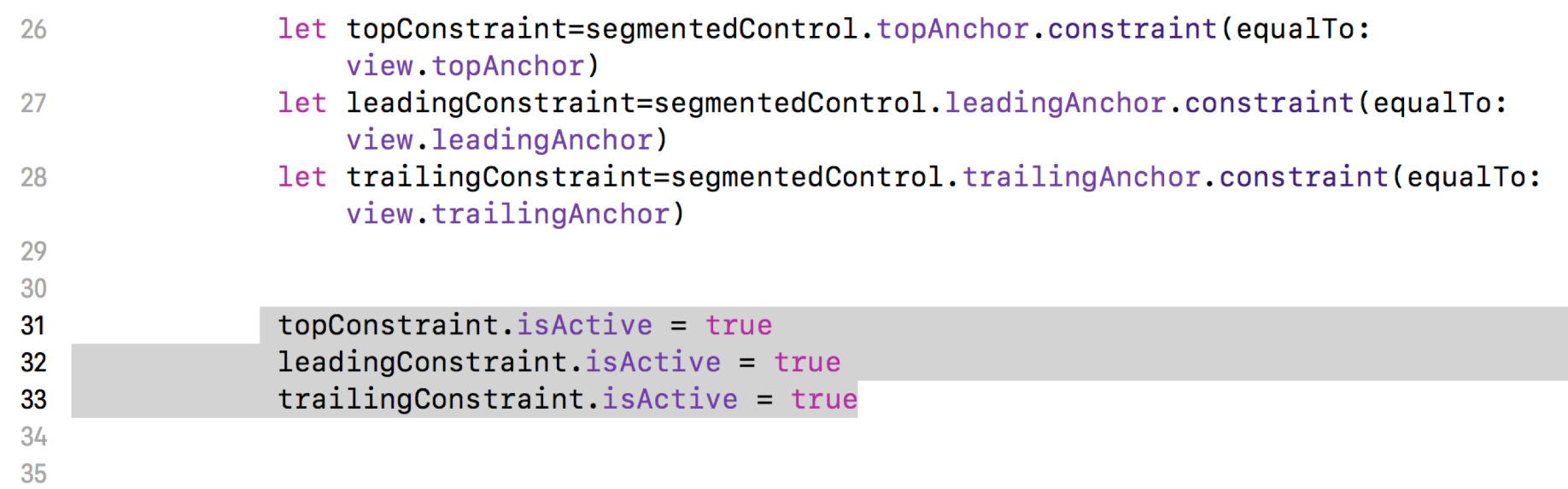

Constraints are added to the most recent common ancestor for the views associated with the constraint.

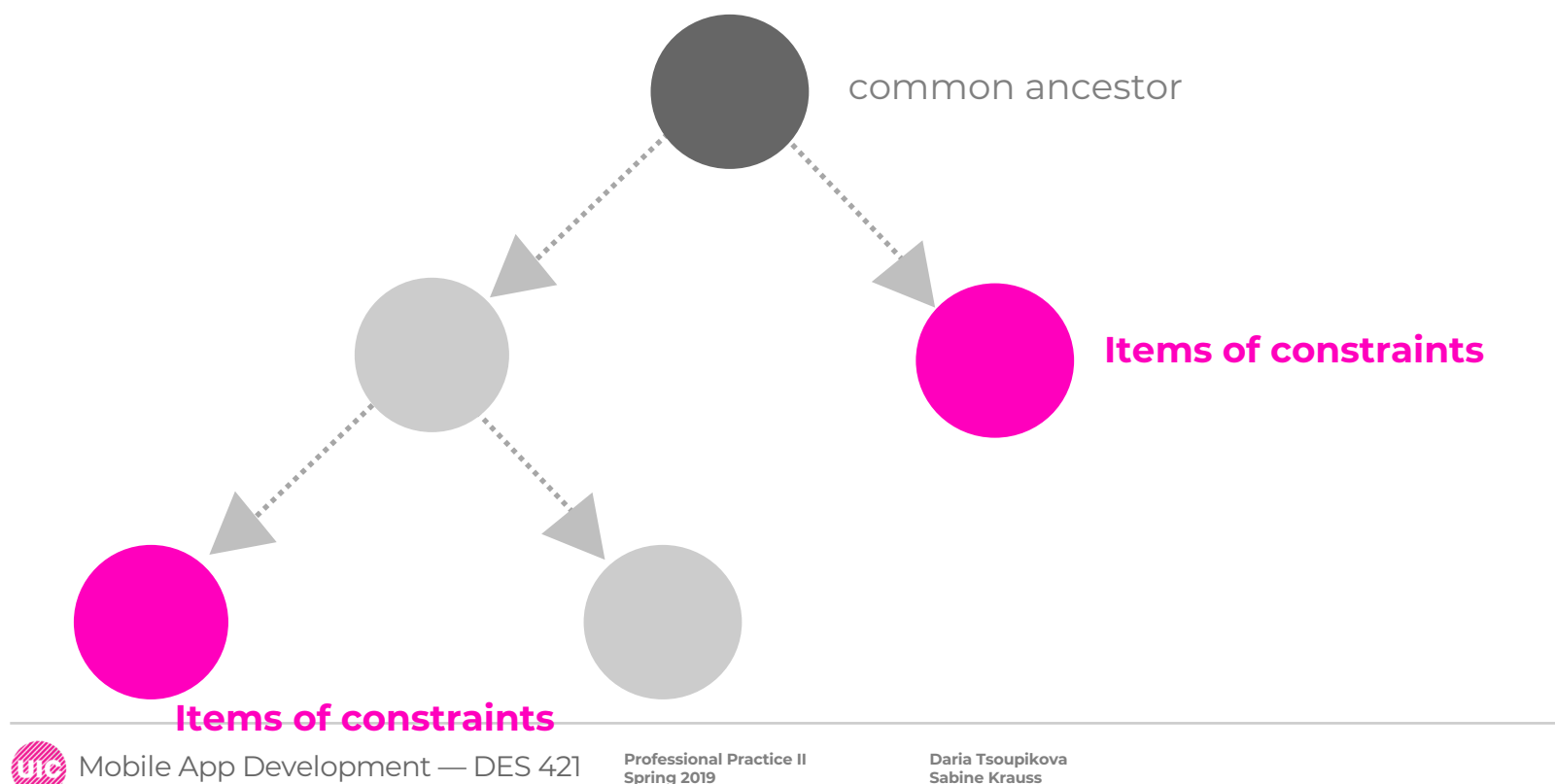

The segmented control is overlapping the status bar.

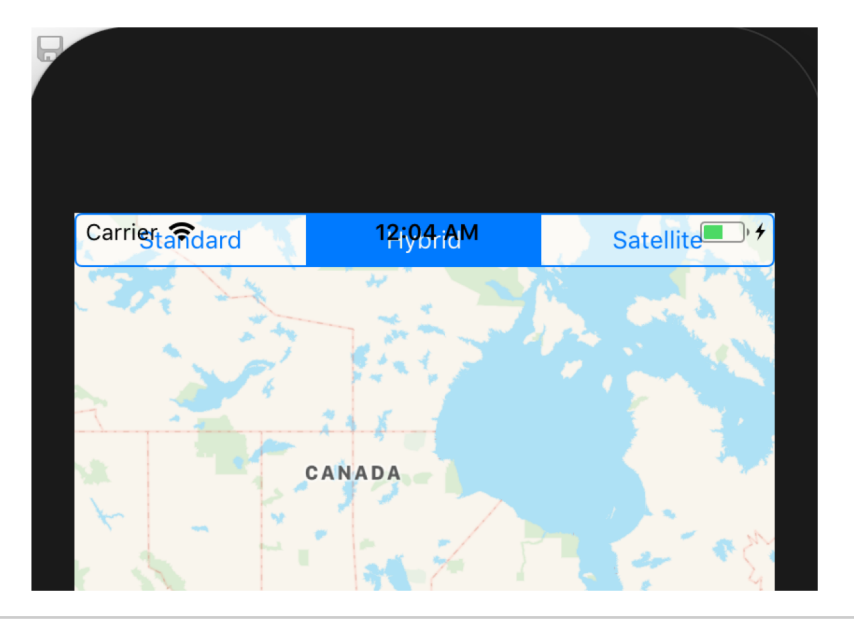

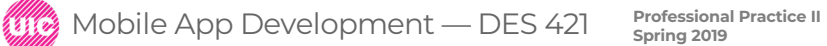

**Daria Tsoupikova Sabine Krauss**

To assist with Layout content use tow methods: topLayoutGuide and bottomLayoutGuide

topLayoutguide allows the content not to underlap the status bar

bottomLayoutGuide allows not to overlap the bottom of the screen

**let topConstraint=segmentedControl.topAnchor.constraint(equalTo: view.safeAreaLayoutGuide.topAnchor, constant: 8)**

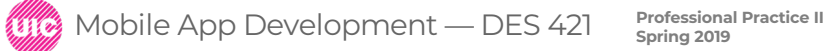

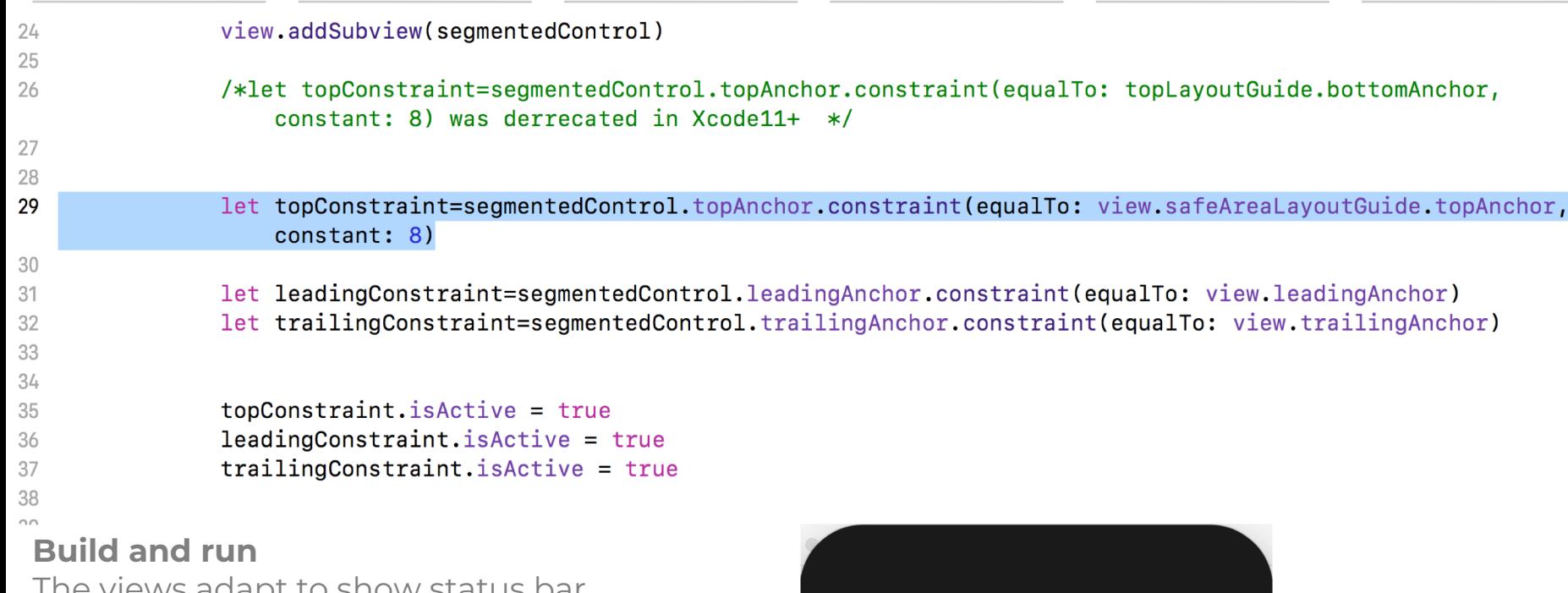

The views adapt to show status bar

**Professional Practice II**<br>
Spring 2019<br>
Professional Practice II

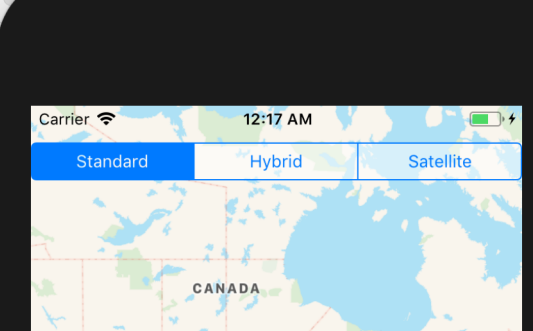

The layout attributes are defined as constants in the NSLayoutConstraint class:

- NSLayoutAttribute.left
- · NSLayoutAttribute.right
- NSLayoutAttribute.top
- NSLayoutAttribute.bottom
- NSLayoutAttribute.width
- · NSLayoutAttribute.height
- NSLayoutAttribute.baseline
- NSLayoutAttribute.centerX
- NSLayoutAttribute.centerY
- · NSLayoutAttribute.leading
- · NSLayoutAttribute.trailing NSLayoutAttribute.lastBaseLine

let aspectConstraint = NSLayoutConstraint (item:imageView, attribute:.width, relatedBy:.equal, toItem:.imageView, attribute: .height, multiplier:1.5, constant:0.0);

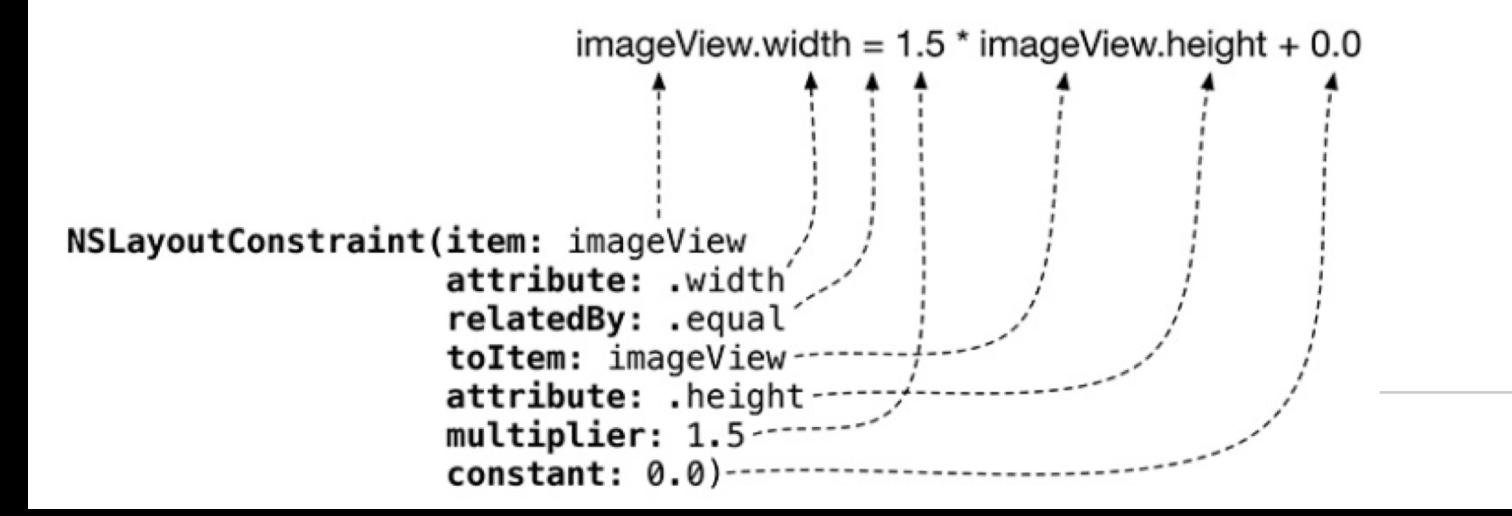

Common control events:

**UIControlEvents: touchDown** – a touch down on the control

**UIControlEvents: touchUpInside** – a touch down followed by touch up within boundaries

**UIControlEvents: valueChanged** – a touch that changes the value

**UIControlEvents: editingChanged** – a touch that causes an editing change for UITextFiald

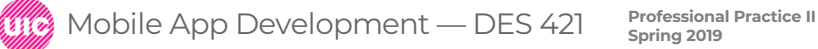

**}**

Change the map type when the user taps on a segment. In MapViewcontroller.swift update loadView() to include .valueChanged event:

```
@objc func mapTypeChanged(_ segControl: UISegmentedControl) {
    switch segControl.selectedSegmentIndex {
   case 0:
      mapView.mapType = .standard
   case 1:
      mapView.mapType = .hybrid
    case 2:
      mapView.mapType = .satellite
    default:
      break
    }
```
Change the map type when the user taps on a segment. In MapViewcontroller.swift update loadView() to include .valueChanged event:

# **@objc func mapTypeChanged(\_ segControl: UISegmentedControl) {**

Compatibility with Objective C – newer versions of Xcode

In the textbook this code is omitted

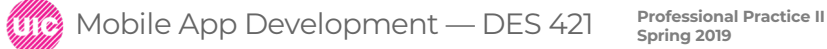

Change the map type when the user taps on a segment. In MapViewcontroller.swift update loadView() to include .valueChanged event:

segmentedControl.selectedSegmentIndex = 0

### **segmentedControl.addTarget(self, action: #selector(MapViewController.mapTypeChanged(\_:)), for: .valueChanged)**

segmentedControl.translatesAutoresizingMaskIntoConstraints = false view.addSubview(segmentedControl)

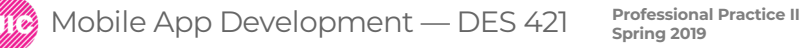

```
2122
            // Set it as *the* view of this view controller view = mapView
23
24
            let segmentedControl = UISegmentedControl(items: ["Standard", "Hybrid", "Satellite"])
25
26 segmentedControl.backgroundColor = UIColor.white.withAlphaComponent(0.5)<br>27 segmentedControl.selectedSegmentIndex = 0
 In Map Viewcontroller.suite update load view () to include the changed event: \frac{1}{2}29
            segmentedControl.addTarget(self.
                                            action: #selector(MapViewController.mapTypeChanged(_:)),
30
                                            for: .valueChanged)
3132
33
             segmentedControl.translatesAutoresizingMaskIntoConstraints = false
34 view.addSubview(segmentedControl)<br>35let topConstraint = segmentedControl.topAnchor.constraint(equalTo: topLayoutGuide.bottomAnchor, constant: 8) A
36
            let margins = view.layoutMarginsGuide<br>let leadingConstraint = segmentedControl.leadingAnchor.constraint(equalTo: margins.leadingAnchor)
37
38
             let trailingConstraint = segmentedControl.trailingAnchor.constraint(equalTo: margins.trailingAnchor)
39
40
            formation formation formation formation formation formation formation formation formation formation formation formation formation formation formation formation formation formation forma
41
            leadingConstraint.isActive = true
42
43
        segmented Control.translates<br>Autores<br>Autores
44
45
46
        @objc func mapTypeChanged( segControl: UISegmentedControl) {
47
            switch segControl.selectedSegmentIndex {
48
            case 0:
49
                 mapView.\nmapTwo = .standard50
             case 1:
51
                 mapView.\mapsto \text{hyp} = .hybrid52
            case 2:
53
                 mapView.\nmapType = .satellite54
             default:55
       Professional Practice II Mobile App Development — DES 421 Spring 2019
56
57
        ł
58
```
**22**

### Compile, run and test

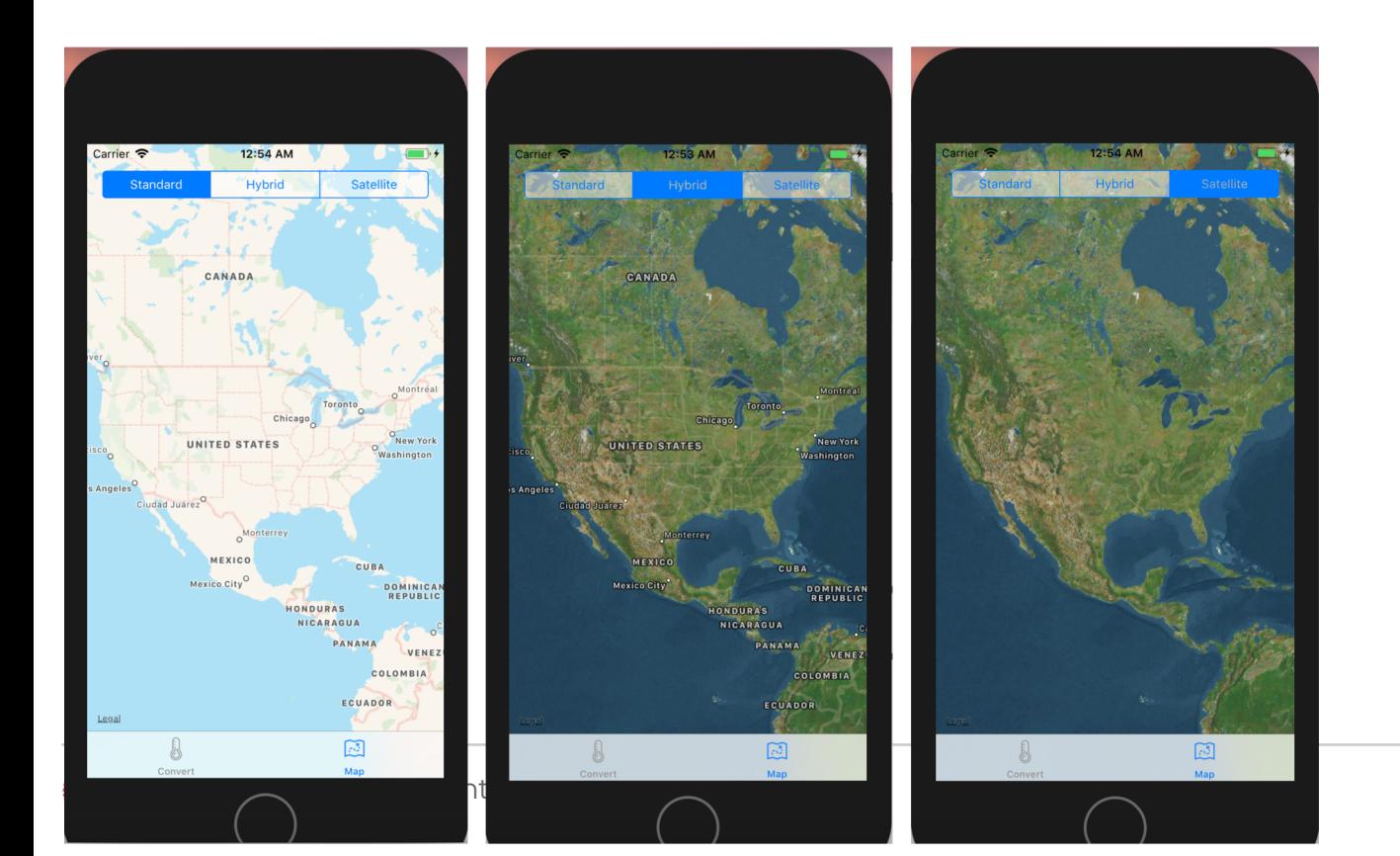

**23**